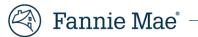

# **Property Data API Review Tool**

# **User Guide**

May 2025

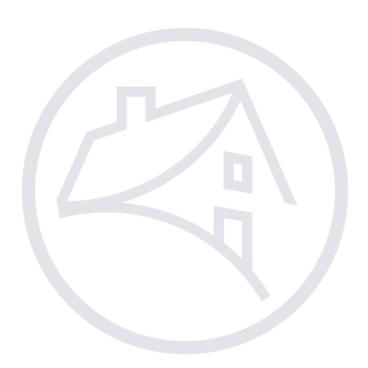

# **Table of Contents**

| Revision Log                    | 3  |
|---------------------------------|----|
| Trademark and Copyright Notices | 3  |
| Ways To Get Help                | 3  |
| Introduction                    | 4  |
| Getting Started                 | 4  |
| Supported Browsers              | 4  |
| Application Launch              | 4  |
| Search / Home                   | 5  |
| New Search                      | 5  |
| Search Results – Errors         | 5  |
| Time-Out Cycle                  | 6  |
| Navigation                      | 7  |
| Header                          | 7  |
| Detail Header                   | 7  |
| Vertical Navigation             | 9  |
| Widgets –                       | 11 |
| Messages Maps and Images        | 11 |
| Message Widget                  | 11 |
| Map Widget                      | 13 |
| Images Widget                   | 14 |
| Open in New Window              | 16 |
|                                 |    |

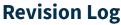

| Version       | Change Description                   |
|---------------|--------------------------------------|
| October 2019  | Original version                     |
| June 2023     | Updated to include External Messages |
| August 2023   | Updated message text                 |
| February 2024 | Updated message text                 |
| May 2025      | Updated vertical navigation          |

# **Trademark and Copyright Notices**

© Copyright 2025 Fannie Mae. All rights reserved. Due to continued product development, this information may change without notice. The information and intellectual property contained in this user guide is the exclusive property of Fannie Mae. Report any problems found in this user guide to us in writing.

Property Data API Review Tool (PDART) includes software, products, or content from certain third parties, including the following:

- Google Inc. Google<sup>®</sup> and the Google Logo, Google Earth<sup>™</sup> mapping service, and Google Street View<sup>™</sup> mapping service are registered trademarks of Google Inc. Used by permission.
- Mozilla Foundation. Mozilla Firefox<sup>®</sup> is a registered trademark of the Mozilla Foundation.

All trademarks referenced in this document, whether or not noted above, are the property of their respective owners.

**WARNING:** Without limiting the rights under copyright, no part of this document may be reproduced, stored in or introduced into a retrieval system, or transmitted in any form or by any means (electronic, mechanical, photocopying, recording, or otherwise), or for any purpose, without the express written permission of Fannie Mae.

# Ways To Get Help

There are several ways to get user help:

- This User Guide is the primary resource for how to use the PDART application. For additional information related to Property Data Collection, visit the <u>Uniform Property Dataset page</u>.
- Contact propertydataapi\_support@fanniemae.com for assistance.
- Contact your Fannie Mae representative if you need additional assistance.

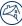

# Introduction

Property Data API Review Tool (PDART) was created to enable users to view the data and images provided to Fannie Mae's Property Data API. PDART helps to facilitate quality control on property data provided through the property data collection (PDC) process. Users can assess the accuracy of the property data, identify potential property issues, and confirm that the data provided to Fannie Mae aligns with the user's internal representation of the data.

Through PDART, users can

- View data provided by a property data collector
- Examine a raw JSON data file delivered through the API
- View photos and associated metadata delivered as part of a PDC
- View the subject property location on Google Maps

# **Getting Started**

PDART is a web-based application. The steps to get started are described in the next sections.

### **Supported Browsers**

PDART is compatible with Mozilla Firefox<sup>®</sup> and Google Chrome<sup>™</sup>. For best results, Mozilla Firefox 68 or Google Chrome 77 or higher should be used. (Internet Explorer<sup>®</sup> is not supported.)

For best viewing, browser settings should be:

- Minimum screen resolution: 1280 x 720
- Zoom: 100%
- Text size: medium

**NOTE:** PDART has minimal responsive code and is not designed to be compatible with mobile devices.

### **Application Launch**

PDART is accessed via the URL <u>https://pdart.fanniemae.com.</u> Users must enter login credentials to access the Search/Home page.

# Search / Home

### **New Search**

PDART launches with an authenticated view of the Search/Home screen.

#### Figure 1: Search/Home Page

| CaseFile ID or Property Data ID Dometry Data ID Dometry Data I | Property Data API Review Tool   | Cool            | Different | lest_ID1 * |
|----------------------------------------------------------------------------------------------------|---------------------------------|-----------------|-----------|------------|
| Clear Al Fields Search                                                                                                    | CaseFile ID or Property Data ID | Street Address: | Ppp       |            |

To complete a successful search, a user must enter the following:

- the DU<sup>®</sup> CaseFile ID **or** the Property Data ID
- the complete street address (including unit number, if applicable)

### **Search Results – Errors**

PDART requires that a full address be provided for a search to be performed. If a unit number is part of the address, it must be provided in the Unit field. PDART can only successfully match to records that have been submitted to the Property Data API. If no submission for a DU<sup>®</sup> CaseFile or address has been made, PDART returns a no match result. The table below identifies a number of search scenarios and the outcomes.

| Scenario                                                                                                    | Error Message                                                                                                    |
|----------------------------------------------------------------------------------------------------|----------------------------------------------------------------------------------------------------|
| The DU <sup>®</sup> CaseFile ID or Property Data ID and the address provided do not match—or there is an inaccuracy in one of the provided fields. | The address and DU <sup>®</sup> CaseFile/Property Data ID provided do not match. Please confirm the information provided is accurate.                                             |
| A DU <sup>®</sup> CaseFile ID is provided, but it is not 10 characters long.                                                                       | DU <sup>®</sup> CaseFile ID should be exactly 10 digits long.                                                                                                    |
| A Property Data ID is provided, but it is not 32 characters long.                                                                                  | Property Data ID should be exactly 32 characters long.                                                                                                    |
| There is an error with PDART and it is not able to determine if a matching record is available.                                                    | The request was not able to be processed at this time. Please<br>try again. If you continue to get this message, please contact<br><u>propertydataapi_support@fanniemae.com</u> . |

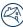

#### Figure 2: Error Message Banner

| CaseFile ID or Property Data ID | Location Street Address: City: State: | Zip:             | Unit:  |
|---------------------------------|---------------------------------------|------------------|--------|
|                                 |                                       | Clear All Fields | Search |

| # | Field                | Description                                                                            |
|---|----------------------|----------------------------------------------------------------------------------------|
| 1 | Error message banner | When a search error message is returned, it displays below the search criteria fields. |

## Time-Out Cycle

Sessions expire after 30 minutes. At 25 minutes, the user will receive a pop-up message with options to "End Session" or "Continue Session" and a time display counting down from 5 minutes. Pop-ups must be enabled in the browser for this functionality to work. If the system does not receive a response from the user before 30 minutes have elapsed, it will log the user out and end the session.

#### Figure 3: Time-Out Model

| 🕙   Property Data API R                                  |                                                                                                    | Your session is ending.                                                           |                              | al                 |
|----------------------------------------------------------|----------------------------------------------------------------------------------------------------|-----------------------------------------------------------------------------------|------------------------------|--------------------|
| Casefile ID4 3191000007<br>Property Data ID4 3152107/034 | Received 02/20/201<br>Recorded Status Complete                                                                                                    | To continue your session, click "Contine Session" below.                          | term Units Levels Bod        | 8ath 6LA<br>2 5439 |
| Data Standard Version VI                                 | General Property                                                                                                    | You will be logged out of your session in 3:42 minutes unless you click centinue. |                              | Open in Rea Word   |
| General Property Data                                    |                                                                                                    | If you would like to complete your session most, click "End Session,"             |                              |                    |
| Sille Duta                                               | Date His III                                                                                                    | Continue Sension End Sension                                                      | and the second second second |                    |
| W Alexandrea 1                                           |                                                                                                    | Continue Semion End Session                                                       |                              |                    |
| % Unit1 % Lowel1                                         | * Processing and the second second se |                                                                                   |                              |                    |
| Anger                                                    | " PROPERTY DATA OFFICE PER MANY                                                                                                    |                                                                                   |                              |                    |
| Using Room                                               | Arry                                                                                                    |                                                                                   |                              |                    |
| Daving Boom                                              |                                                                                                    |                                                                                   |                              |                    |
| Richard                                                  |                                                                                                    |                                                                                   |                              |                    |

# Navigation

## Header

When an authenticated user is in an active session, the top of each PDART page includes the links shown below. They can be accessed at any time.

#### Figure 4: Header and Active Menu

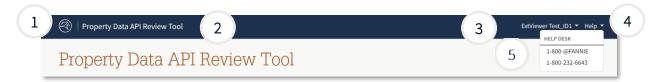

| # | Field                 | Description                                                                        |
|---|-----------------------|------------------------------------------------------------------------------------|
| 1 | Fannie Mae logo       | Click the logo from any page in the application to return to the Search/Home page. |
| 2 | Product name          | This is the product name (Property Data API Review Tool). It is not interactive.   |
| 3 | Active user drop-down | Click the drop-down arrow next to the user name to open the sign out option.       |
| 4 | Help                  | Click the drop-arrow to open the help options.                                     |
| 5 | Help Desk             | The help desk contact numbers 1-800-@fannie or 1-800-232-6643 are displayed.       |

### **Detail Header**

When a user is viewing a completed property data submission, the following details display below the top navigation. (The section below the table contains information about an incomplete submission.)

#### Figure 5: Detail Header - Complete Submission

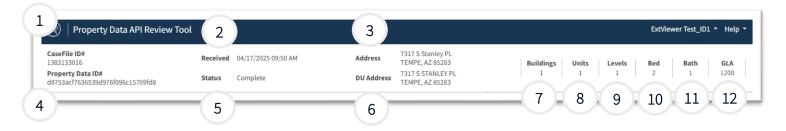

| # | Field              | Description                                                                           |  |
|---|--------------------|---------------------------------------------------------------------------------------|--|
| 1 | CaseFile ID #      | The full DU <sup>®</sup> CaseFile ID.                                                 |  |
| 2 | Received           | The date and time the property data displayed was submitted to the Property Data API. |  |
| 3 | Address            | ress The complete address submitted to the Property Data API.                         |  |
| 4 | Property Data ID # | The full Property Data ID.                                                            |  |

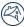

| #  | Field      | Description                                                                                  |  |
|----|------------|----------------------------------------------------------------------------------------------|--|
| 5  | Status     | The status of the data.                                                                      |  |
| 6  | DU Address | The address of record in Desktop Underwriter for this particular DU® CaseFile ID.            |  |
| 7  | Buildings  | Number of total buildings identified by the data collector.                                  |  |
| 8  | Units      | Number of living units identified across all buildings by the data collector.                |  |
| 9  | Levels     | Number of levels with any living area identified by the data collector.                      |  |
| 10 | Bed        | Number of bedrooms on all levels identified by the data collector.                           |  |
| 11 | Bath       | Number of bathrooms on all levels identified by the data collector.                          |  |
| 12 | GLA        | Total finished above-grade living area in all living units identified by the data collector. |  |

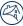

# **Vertical Navigation**

When a user is actively viewing property data, the following side navigation displays. Each "Building" can be expanded to view the data layers contained within it.

Figure 6: Vertical Navigation (Default – Collapsed View)

| 2 General Prop<br>Site Data<br>• Building 1 | 3<br>4 |
|---------------------------------------------|--------|
| Ancillary Data                              |        |
| View Raw JSON<br>View Report PDF            |        |
| Return to Search                            | 7      |

| # | Field                 | Description                                                                                                    |
|---|-----------------------|----------------------------------------------------------------------------------------------------|
| 1 | Data Standard Version | This displays the version of the Property Data Standard JSON file that was submitted.                                                                                                    |
| 2 | General Property Data | This is the default view after successfully submitting a search query (in an active state by default).                                                                                                    |
| 3 | Site Data             | Click this to activate the Site Data Listing screen.                                                                                                    |
| 4 | Building 1            | Building 1 is the first point of entry for the expandable vertical<br>navigation tree. It is the first building identified in the Property<br>Data API data by the property data collector. (If more than one<br>building was reported, a collapsed view of each building is<br>available.) |
| 5 | View Raw JSON         | Click this to display a new window with the raw JSON data provided to the Property Data API.                                                                                                    |
| 6 | View Report PDF       | If available, click this to download and view a PDF of the collected property data provided to the Property Data API.                                                                                                    |
| 7 | Return to Search      | Click this to return to the Search/Home page.                                                                                                    |

#### Figure 7: Vertical Navigation (Expanded View)

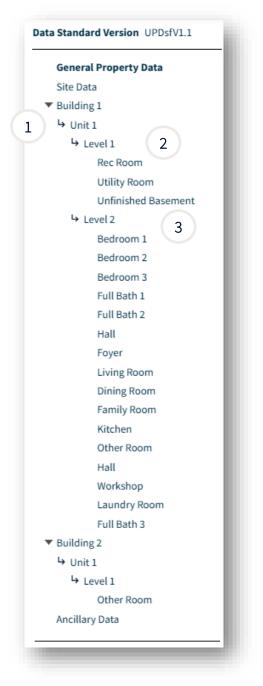

| # | Field           | Description                                                                             |
|---|-----------------|-----------------------------------------------------------------------------------------|
| 1 | Unit 1          | Expand this to see a list of all levels related to that unit.                           |
| 2 | Level 1         | Expand this to view a list of rooms within the level.                                   |
| 3 | Level 2 or more | Expand this to view more about additional levels (if more than one level was reported). |

# Widgets -

# **Messages Maps and Images**

PDART includes widgets that enable users to view the location of the subject of the property data collection and the images provided in the submission, as well as messages that may impact the eligibility of the data collection.

### **Message Widget**

When a property data collection is found through the search any messages associated with the data collected will be displayed above the Map Widget on the right-hand side of the screen. Messages will be available for all active version of the Property Data Standard.

#### Figure 8: Message Widget

|        |           | vels<br>3 | <b>Be</b><br>3 |                        | <b>Bath</b><br>2.1 | <b>GLA</b><br>2487 |  |
|--------|-----------|-----------|----------------|------------------------|--------------------|--------------------|--|
| _      |           | _         |                |                        |                    |                    |  |
| Proper | tv Data M | lessages  |                |                        |                    |                    |  |
| open   | .,        | 0         |                |                        |                    |                    |  |
| -      | -         | -         | has a material | impact on the risk ana | lysis.             |                    |  |

The following table is a comprehensive list of potential messages.

| Message ID | Message Text                                                                                      |
|------------|---------------------------------------------------------------------------------------------------|
| 101        | An adverse site condition was noted.                                                              |
| 103        | A car storage deficiency has been noted                                                           |
| 104        | The construction status for the subject property is not complete.                                 |
| 106        | The property data collection appears to be more than 365 days old.                                |
| 107        | No electrical service was noted.                                                                  |
| 108        | An exterior deficiency was noted.                                                                 |
| 110        | The GLA is outside the expected range.                                                            |
| 111        | Some required photos are missing.                                                                 |
| 112        | No heat source was noted.                                                                         |
| 113        | An interior deficiency was noted.                                                                 |
| 116        | A mechanical deficiency was noted.                                                                |
| 117        | A non-residential use was noted.                                                                  |
| 118        | The electrical service noted is not public.                                                       |
| 120        | The view noted has material impact on the risk analysis.                                          |
| 126        | The data collector noted the subject road has not been maintained.                                |
| 127        | The sewer service for the subject property may impact the eligibility for delivery to Fannie Mae. |
| 128        | The water service for the subject property may impact the eligibility for delivery to Fannie Mae. |
| 129        | The data provided indicates that the subject property does not have year round access.            |
| 131        | The location noted has a material impact on the risk analysis.                                    |
| 301        | An adverse site condition was noted.                                                              |
| 303        | A car storage deficiency has been noted.                                                          |
| 304        | The construction status for the subject property is not complete.                                 |
| 305        | The data provided indicates either there are no dwelling units, or more than two dwelling units.  |
| 306        | The property data collection appears to be more than 365 days old.                                |
| 307        | No electrical service was noted.                                                                  |
| 308        | An exterior deficiency was noted.                                                                 |
| 310        | The GLA is outside the expected range.                                                            |
| 311        | Some required photos are missing.                                                                 |
| 312        | No heat source was noted.                                                                         |
| 313        | An interior deficiency was noted.                                                                 |
| 316        | A mechanical deficiency was noted.                                                                |

S)

| 318 | The electrical service noted is not public.                                                       |
|-----|---------------------------------------------------------------------------------------------------|
| 319 | The location noted has a material impact on the risk analysis.                                    |
| 320 | The view noted has material impact on the risk analysis.                                          |
| 326 | The data collector noted the subject road has not been maintained.                                |
| 327 | The sewer service for the subject property may impact the eligibility for delivery to Fannie Mae. |
| 328 | The water service for the subject property may impact the eligibility for delivery to Fannie Mae. |
| 329 | The data provided indicates that the subject property does not have year round access.            |
| 330 | The risk analysis cannot be performed.                                                            |

### Map Widget

When a property data collection is found through the search, a map of the subject property location is also provided. The map includes up to three colored dots that identify the types of coordinates described below.

#### Figure 9: Map Widget

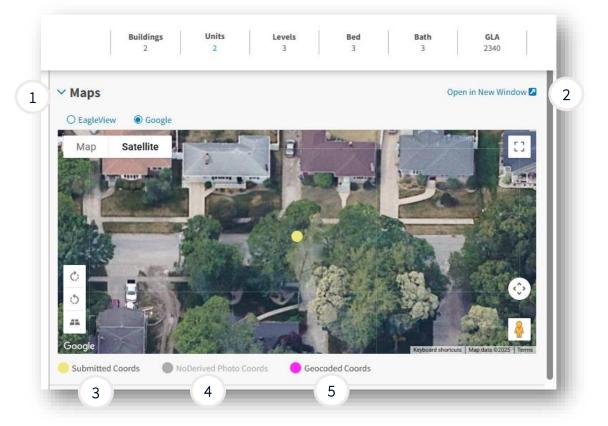

| # | Field                      | Description                                                                                  |
|---|----------------------------|----------------------------------------------------------------------------------------------|
| 1 | Maps<br>Expanded/Collapsed | Click the caret to expand or collapse the widget.                                            |
| 2 | Open In New Window         | Click this to open a new full-screen browser instance of the map.                            |
| 3 | Submitted Coords           | The yellow circle displays at the latitude and longitude submitted to the Property Data API. |

|   | # | Field                | Description                                                                                                    |
|---|---|----------------------|----------------------------------------------------------------------------------------------------|
| 4 | ł | Derived Photo Coords | The blue circle displays at the latitude and longitude associated with the kitchen photo submitted to the Property Data API. |
| 5 | 5 | Geocoded Coords      | The pink circle displays at the latitude and longitude associated with the geocoded location of the subject address.         |

### **Images Widget**

PDART displays all of the images and the associated photo metadata provided by the PDC. The photos are organized by section, based on the provided image tags. All photos can be viewed in a single carousel as well. This section describes how the images are organized and the different features associated with viewing the images.

#### Figure 10: Images Widget

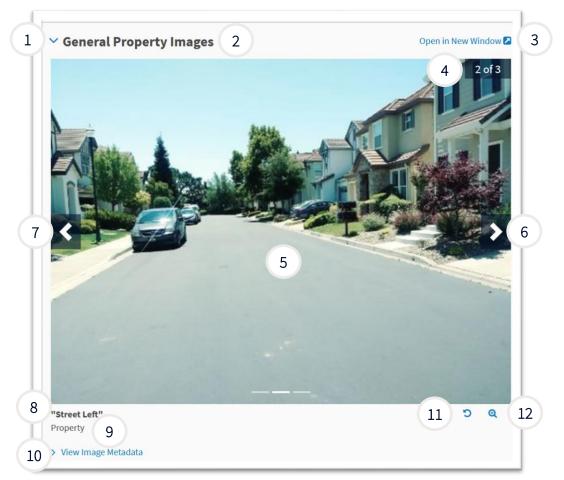

| # | Field                        | Description                                                                                                    |
|---|------------------------------|----------------------------------------------------------------------------------------------------|
| 1 | Images<br>Expanded/Collapsed | Click the image set title or the caret to expand or collapse the image widget.                                                                           |
| 2 | Title                        | This describes the image set being displayed. Click it to expand or collapse the widget.                                                                 |
| 3 | Open In New Window           | Click this to view the full carousel of images provided to the Property Data API in a larger format in a new browser window (see next section of guide). |

| #  | Field                       | Description                                                                                               |
|----|-----------------------------|----------------------------------------------------------------------------------------------------|
| 4  | Image Number In<br>Carousel | This is the order of the images provided to the Property Data API for the section of images being viewed. |
| 5  | Photo                       | This is the image provided to the Property Data API.                                                      |
| 6  | Next Image                  | Click the arrow on the right side of the image to see the next image in the section/carousel.             |
| 7  | Previous Image              | Click the arrow on the left side of the image to see the previous image in the section/carousel.          |
| 8  | Image Name                  | This is the label provided in the JSON.                                                                   |
| 9  | Image JSON Path             | This alternate form of the JSON path describes where the image is in the navigation building.             |
| 10 | View Metadata               | Click this to view data associated with the image as provided to the Property Data API.                   |
| 11 | Rotate Image                | Click this to rotate the image.                                                                           |

Click this to open a single image in a pop-up window for closer inspection.

12

Zoom

# **Open in New Window**

If the user clicks Open in New Window (described above), a new browser window opens. The table below describes the features of the browser window.

#### Figure 11: Image Window

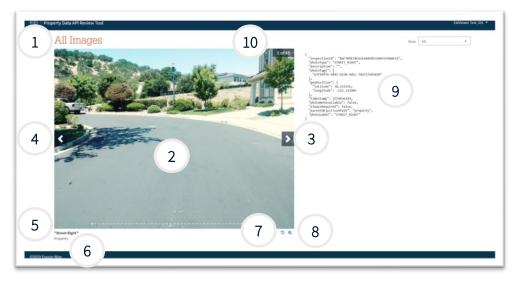

| #  | Field                | Description                                                                                                    |
|----|----------------------|----------------------------------------------------------------------------------------------------|
| 1  | All Submitted Images | The pop-up carousel shows all images.                                                                                                    |
| 2  | Photo                | This is the image provided to the Property Data API.                                                                                                    |
| 3  | Next Image           | Click the arrow on the right side of the image to see the next image in the section/carousel.                                                                                 |
| 4  | Previous Image       | Click the arrow on the left side of the image to see the previous image in the section/carousel.                                                                              |
| 5  | Image Name           | This is the label provided in the JSON.                                                                                                    |
| 6  | Image JSON Path      | This alternate form of the JSON path describes where the image is in the navigation building.                                                                                 |
| 7  | Rotate Image         | Click this to rotate the image.                                                                                                    |
| 8  | Zoom                 | Click this to open a single image in a pop-up window for closer inspection.                                                                                                   |
| 9  | Image Metadata       | This is the metadata associated with the image, as provided to the Property Data API.                                                                                         |
| 10 | Image #              | This is the order of the images provided to the Property Data API for the section of images being viewed. In the full carousel view, it is the number of the images provided. |
| 11 | Show                 | Use the drop-down menu to choose which room photos to view (by level, unit, building, etc.).                                                                                  |